## Le portail automatique Séquence N°1

## **Activités 3**

- Ouvrez sur le site technologie du collège le lien « Organigramme débutant » et lisez attentivement avant de réaliser les activités suivantes.

- Réalisez l'organigramme du fonctionnement du portail classique vu la semaine précédente (fichier « Activités2portail1 »)

- Réalisez l'organigramme avec le logiciel « PICAXE Editor 6 », enregistrez votre organigramme (nom du fichier « Portail »).

- Testez votre programme sur la maquette du portail.

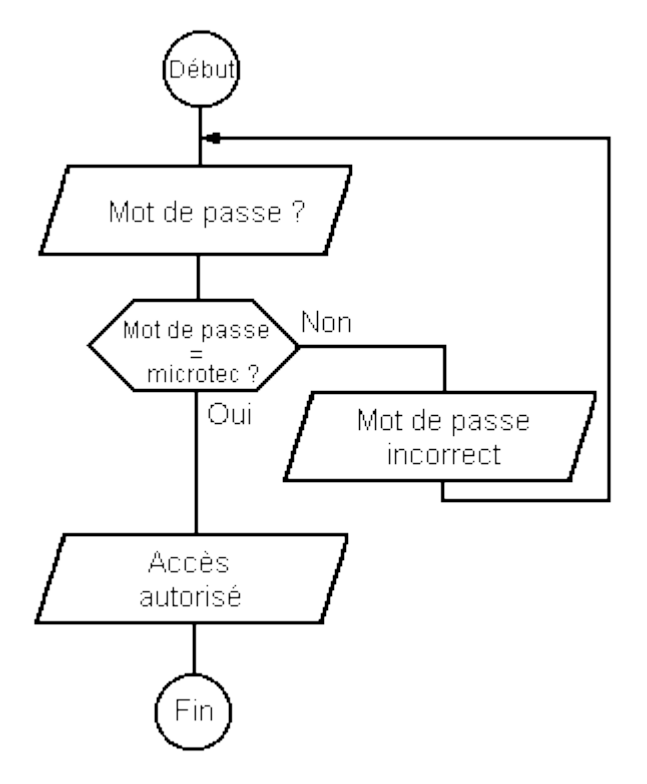